AIM Infotech

## KMS MA25 and MP25ECUs

## Release 1.07

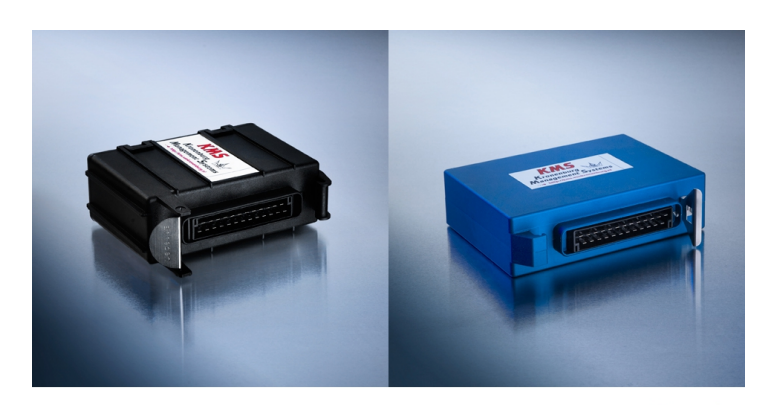

ECU

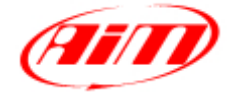

**InfoTech** 

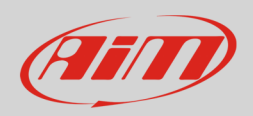

# 1 Supported models

This document explains how to connect AiM devices to the Engine Control Unit (ECU) datastream. Supported models are:

- MA25
- MP25

# 2 Software configuration

KMS MP25 and MA25 ECUs come with KMS dedicated software. To ensure a correct communication between the ECUs and AiM devices set up the ECUs as follows:

Run the software and press "Options" icon.

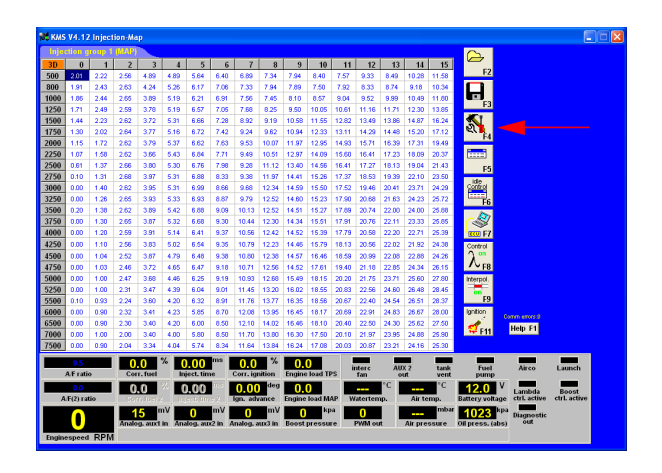

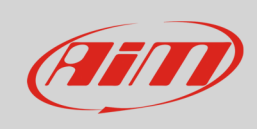

## **InfoTech**

### Press "Options".

### Press "External Dashboard"

Select "AIM KMS\_UART"

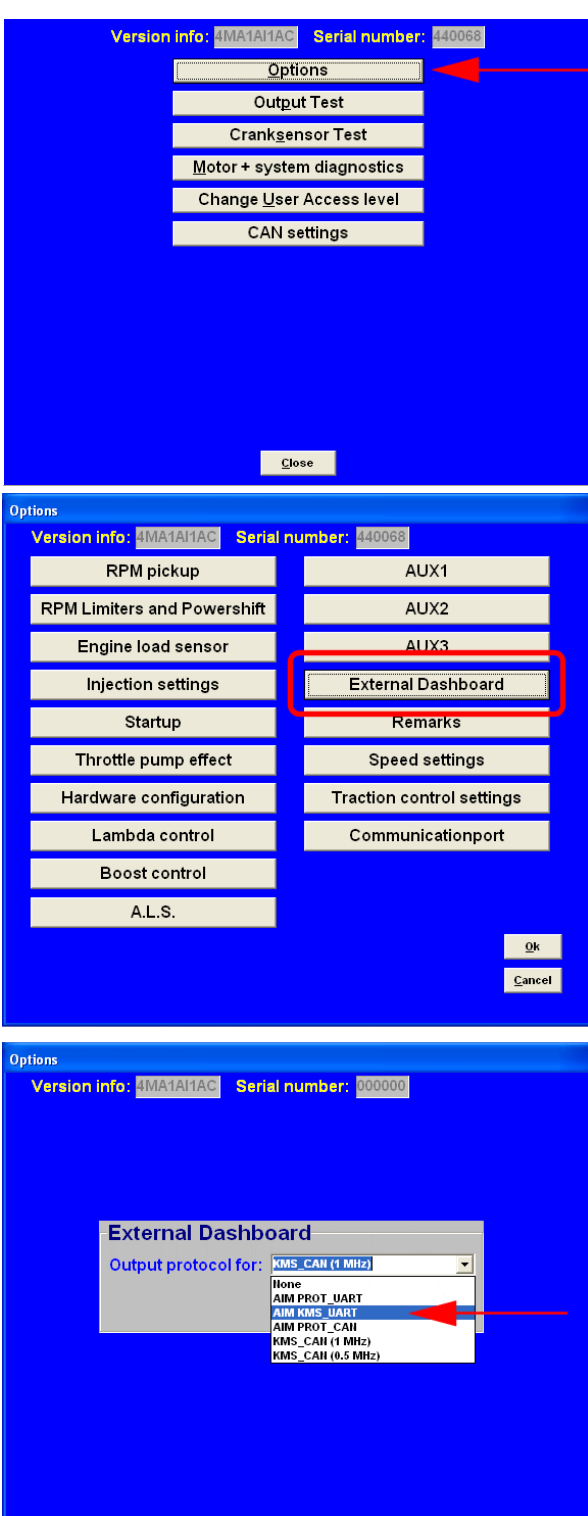

# **Aim**

Press "OK"

## InfoTech

oard

 $\overline{\mathbf{R}}$ **Cancel** 

Commerced<br><mark>Help F1</mark>  $\begin{tabular}{|c|c|} \hline \quad \quad & \quad \quad & \quad \quad \\ \hline \textbf{Aireo} & \quad \quad & \quad \quad \textbf{Lumb} \end{tabular}$ 

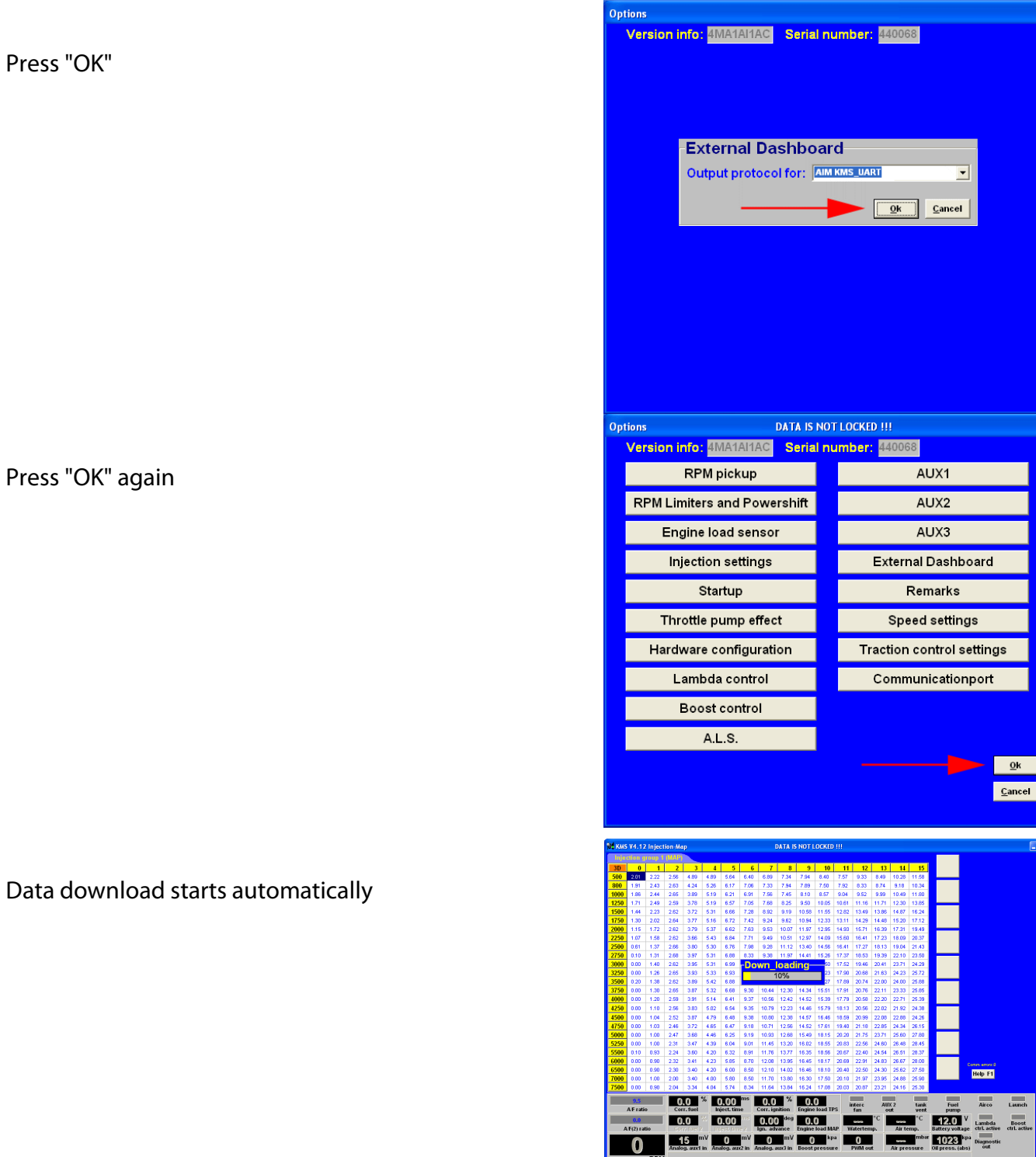

 $\overline{\mathbf{0}}$ 

3

**InfoTech** 

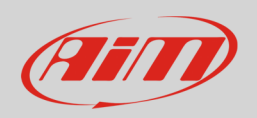

## 3 Wiring connection

KMS MA25 and MP25 ECUs feature a serial communication protocol that can be reached using the DB9 female connector on the ECU harness. Here below are connector pinout and connection table.

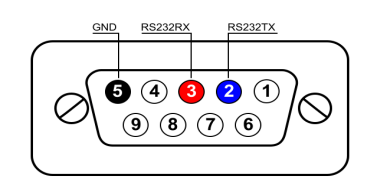

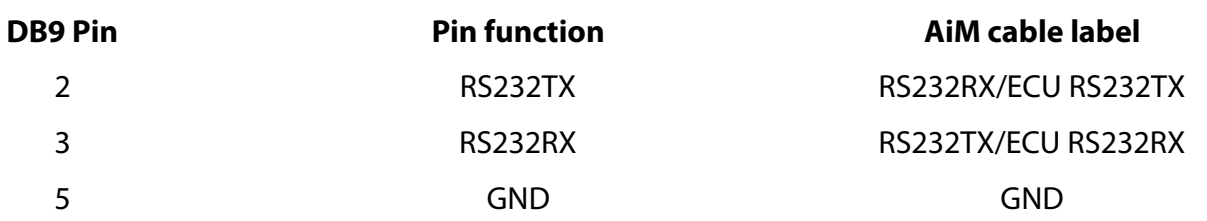

#### **Please note**:

AiM wiring harnesses supplied after September 2018 have the following labels: **ECU RS232TX** (white) to be connected to **ECU TX** pin **ECU RS232RX** (blue) to be connected to **ECU RX** pin (if indicated in the connection table above)

AiM wiring harnesses supplied before September 2018 have the following labels: **RS232RX** (white) to be connected to **ECU TX** pin **RS232TX** (blue) to be connected to **ECU RX** pin (if indicated in the connection table above)

## $\boldsymbol{\varDelta}$ Race Studio configuration

Before connecting AiM devices to the ECU, set all functions using AiM software Race Studio. The parameters to select in the device configuration are:

- ECU manufacturer: **KMS**
- ECU Model: **RS232**

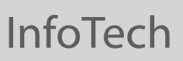

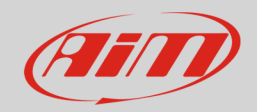

## 5 "KMS – RS232" protocol

Channels received by AiM devices configured with "KMS – RS232" protocol are:

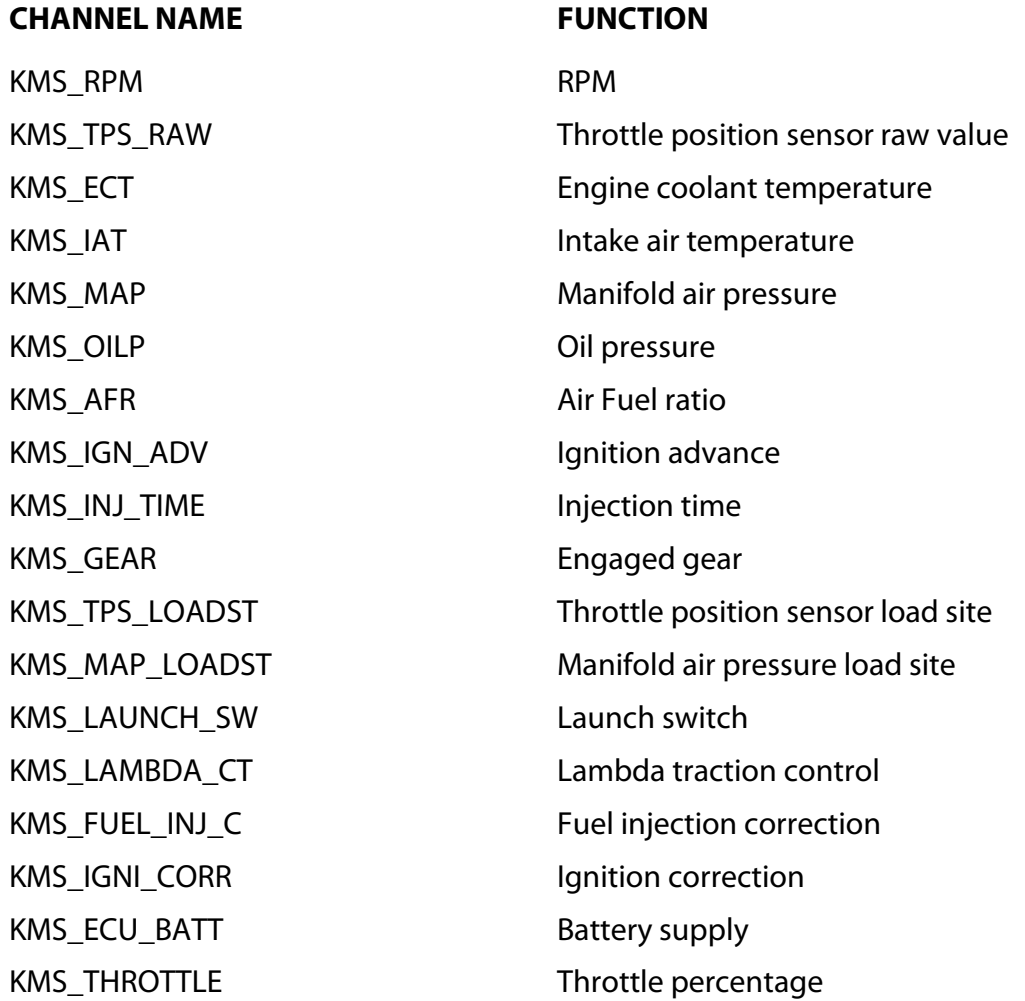